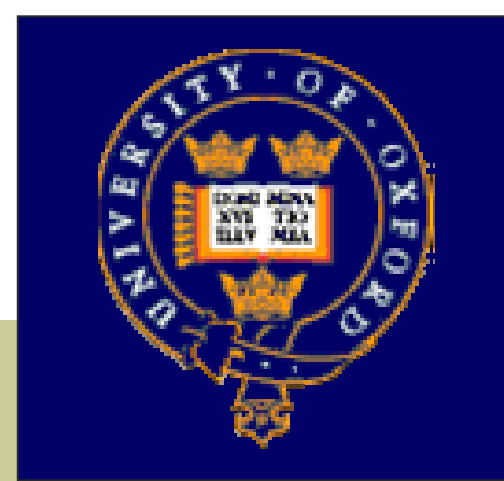

### LCG2 Administrator's Course

Oxford University,  $19^{th} - 21^{st}$  July 2004.

#### Running LCG, Handy Hints and Tips A Sysadmins View

### Chris Brew

Developed in conjunction with GridPP and EGEE

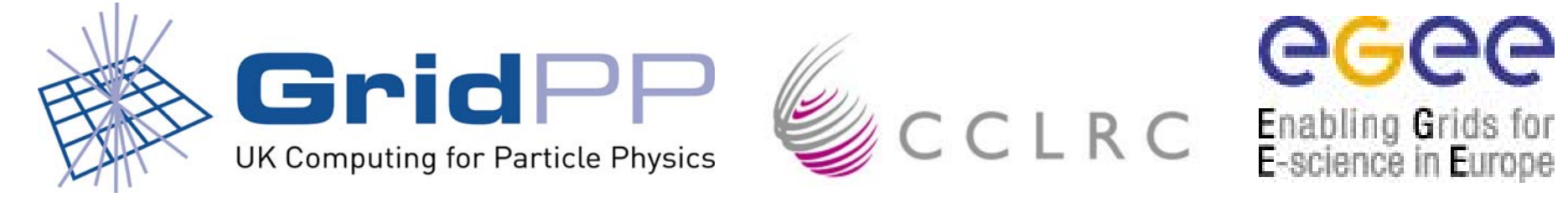

### Outline

- **Overview**
- The export or opt problem
- Updaterpms.conf changes, remember this!
- $\mathcal{O}(\mathbb{R}^d)$ Filecopy is your friend
- "I want afs, ganglia, this, that and the other"
- UI as an interactive service
- Letting the link take the strain. A coordinated approach to managing and LCG site

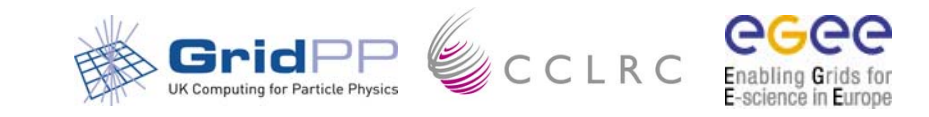

#### Overiew

- With LCG/LCFGng installation it is not difficult to get a basic system up and running
- But the default installation is quite cumbersome and limited
- Adding extra packages or upgrading provided packages is not obvious

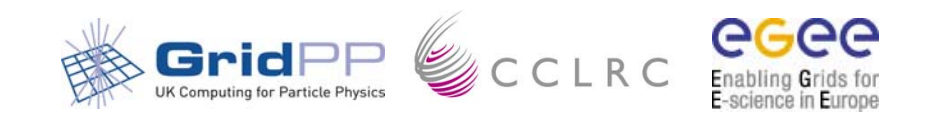

#### the export or opt problem

- Why is /opt/local on the server mounted as /export/local on the clients?
- $\mathbb{R}^3$  Make life easier for yourself
	- ${\bigcirc}$ link /export/local to /opt/local
	- ${\bigcirc}$ forget /opt/local even exists

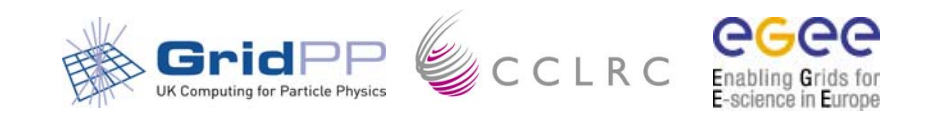

# updaterep.conf changes!

- /etc/updaterep.conf is specific to a release
- If you update to a new release and suddenly find lots on missing rpms, make sure you copied the new version in

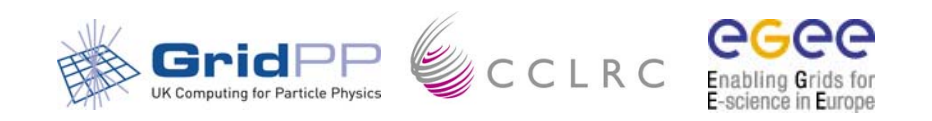

#### Filecopy is your friend

- Filecopy lets you copy files from your server to the node you are setting up
- $\sim$  Enable it with:
	- /\* Enable the File Copy Object \*/
	- EXTRA(profile.components) filecopy
	- profile.version\_filecopy 1
	- EXTRA(boot.services) filecopy
- $\sim$  Use it with:
	- EXTRA(filecopy.files) *identity*
	- filecopy.uri\_identity file:///export/local/linux/7.3/filecopy/general/*some/path* filecopy.dest\_ralproxy */some/local/path*
- $\sim$ Useful for extra config files, ssh keys, certificates, etc.
- $\sim$ Easiest to create an area under the export for it
- $\mathbf{r}$ HOSTNAME gets replaced by cpp when the profile is built

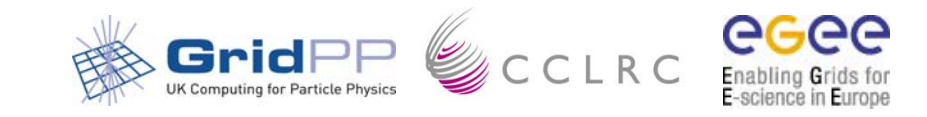

## Adding Extra rpms

#### Easy way – Add extra section to BASE-rpm

- ${\bigcirc}$ +rpm\_name-version (no arch or .rpm)
- $\bigcirc$  Copy rpm into /export/local/linux/7.3/RPMS/other
- $\bigcirc$ Run gmake to build header
- $\bigcirc$ Needs redoing for every release
- $\bigcap$ Gets installed on all nodes

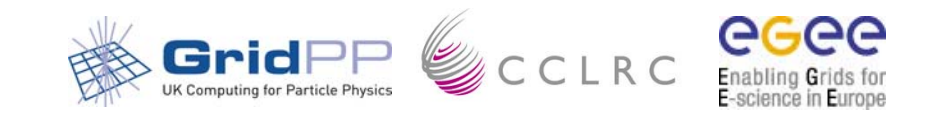

# Adding extra rpms 2

- **T**  Better way – Create your own NODE-rpm definitions
	- $\Omega$  change "+updaterpms.rpmcfg CE-rpm" in host definition file to point to your definition
	- $\bigcap$ Include a general site list of extra rpms
	- $\bigcap$ Include rpms specific for the type of node
	- $\bigcap$ then include the LCG Node definition
- $\mathcal{C}^{\mathcal{A}}$  Might still need to modify BASE-rpm, Why?
	- $\circ$  rpms in BASE-rpm get installed on the first pass before the reboot
- $\sim$  Create site-BASE-rpm and include it at the end, easier that adding many extra lines each time
	- $\circ$  If you want to install newer versions of thing in BASE-rpm add them as +rpm\_name.version

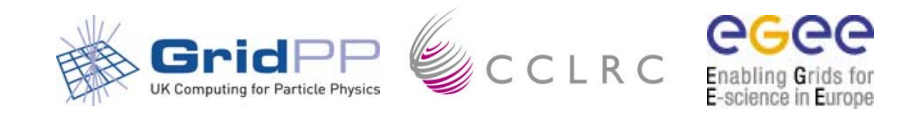

# Adding extra rpms 3

- Good RPMS to add
- AFS Expts. like this and it's fairly easy, look at the GridPP FAQ.
- Ganglia install gmetad and webfrontend on your LCFGng server and configure gmond with Steve's lcfg object

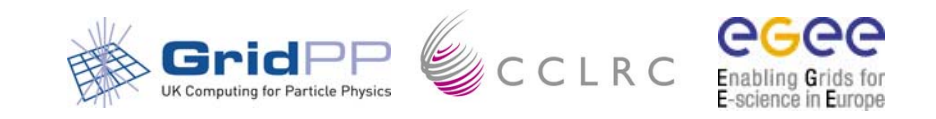

# Add your UI to Your NIS Domain

 $\sim$  You already have an interactive Unix service using NIS how do you add these accounts and home areas to the UI network.nisdomain *nis\_domain*

> EXTRA(chkconfig.services) ypbind chkconfig.name\_ypbind ypbind chkconfig.levels\_ypbind 345

/\* Mount File systems \*/ EXTRA(nfsmount.nfsmount) home mail +nfsmount.nfsdetails\_home /home *home\_server*:/home hard,intr,rw,nosuid,rsize=8192,wsize=8192,actimeo=0 +nfsmount.nfsdetails\_mail /var/spool/mail *mail\_server*:/var/mail hard,intr,rw,nosuid,rsize=8192,wsize=8192,actimeo=0

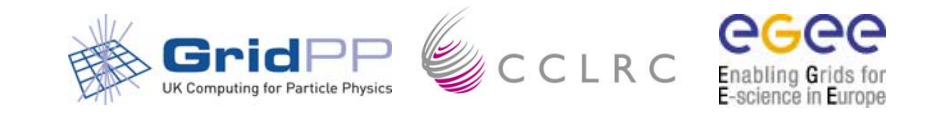

# Putting it all together

- General installation involves copying a lot of files around
- Often when you upgrade files get overwritten, your changes get lost and you cannot roll back easily

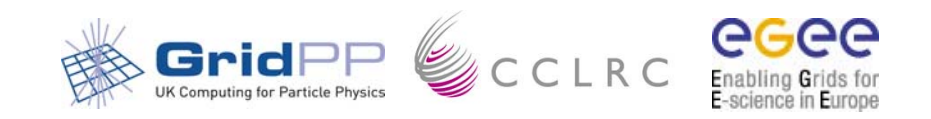

- Create yourself a place to keep the tags:
	- $\bigcap$ /export/local/linux/7.3/tags
- Create a place to keep the filecopy files:
	- $\bigcap$ /export/local/linux/7.3/filecopy/general
	- $\bigcap$ /export/local/linux/7.3/filecopy/nodes/<*node*<sup>&</sup>gt;
- Get your tag, put it in the tags folder and create a link to it
	- ${\circ}$ cd /export/local/linux/7.3/tags
	- $\bigcirc$ cvs co –r <*tag*> -d <*tag*> lcg2
	- ${\circ}$ ln –s <*tag*> current

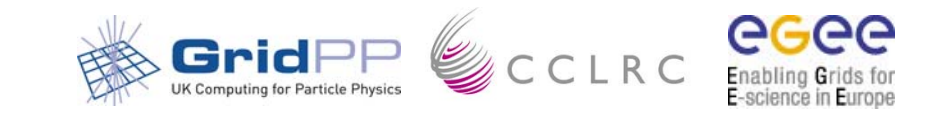

- Instead of copying the parts of the tag to their positions just create links but do it through the "current" one.
	- $\bigcirc$  ln –s /export/local/linux/7.3/tags/current/rpmlist /export/local/linux/7.3/rpmcfg/current
	- ${\bigcirc}$  ln –s /export/local/linux/7.3/tags/current/source /var/obj/conf/server/source/
	- $\bigcap$ ln –s

/export/local/linux/7.3/tags/current/tools/updaterep.conf /etc/updaterep.conf

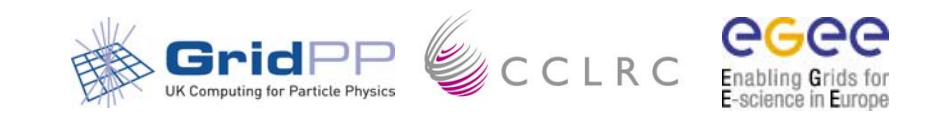

- In your source/site dir edit cfgdir-cfg.h and local-cfg.h to tell lcfg where the source and rpmlist are:
	- $\bigcap$  #define CFGDIR "/var/obj/conf/server/source/current
	- ${\bigcirc}$  +updaterpms.rpmcfgdir /export/local/linux/7.3/rpmcfg/current

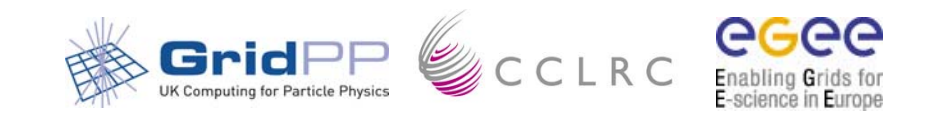

- To upgrade to a new tag; check it out of cvs as before, change the "current" link and update the server packages and repository
- If the site-cgh.h format or defaults have not changed rebuilding the node profiles should update them to the new tag
- But you can now roll back easily if the release has problems.

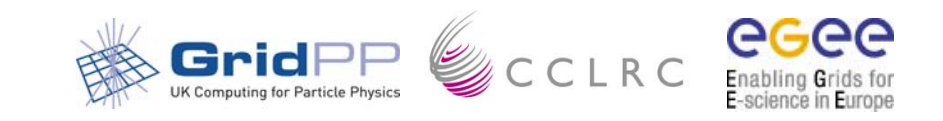

## More on Adding rpms

- Create a <*site*> folder under rpmcfg and put all you local rpmlist files there
- When you install a new tag cd to your <*site* rpmcfg and:
	- ${\bigcirc}$  ln -s --targetdirectory /export/local/linux/7.3/rpmcfg/current/ \*

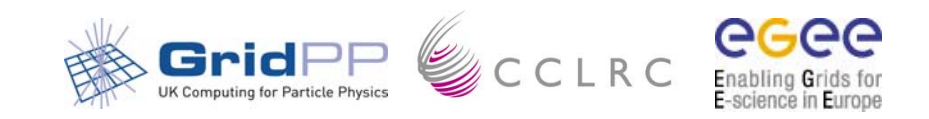